## **Inloggen patiëntenportaal DVU**

- **1. Ga naar [www.diagnostiekvooru.nl](http://www.diagnostiekvooru.nl/)**
- **2. Klik rechts bovenin op** *MijndiagnostiekvoorU*

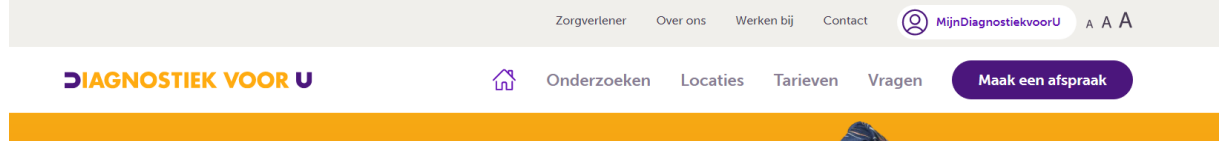

**3. Log in met uw DigiD en volg de instructies**

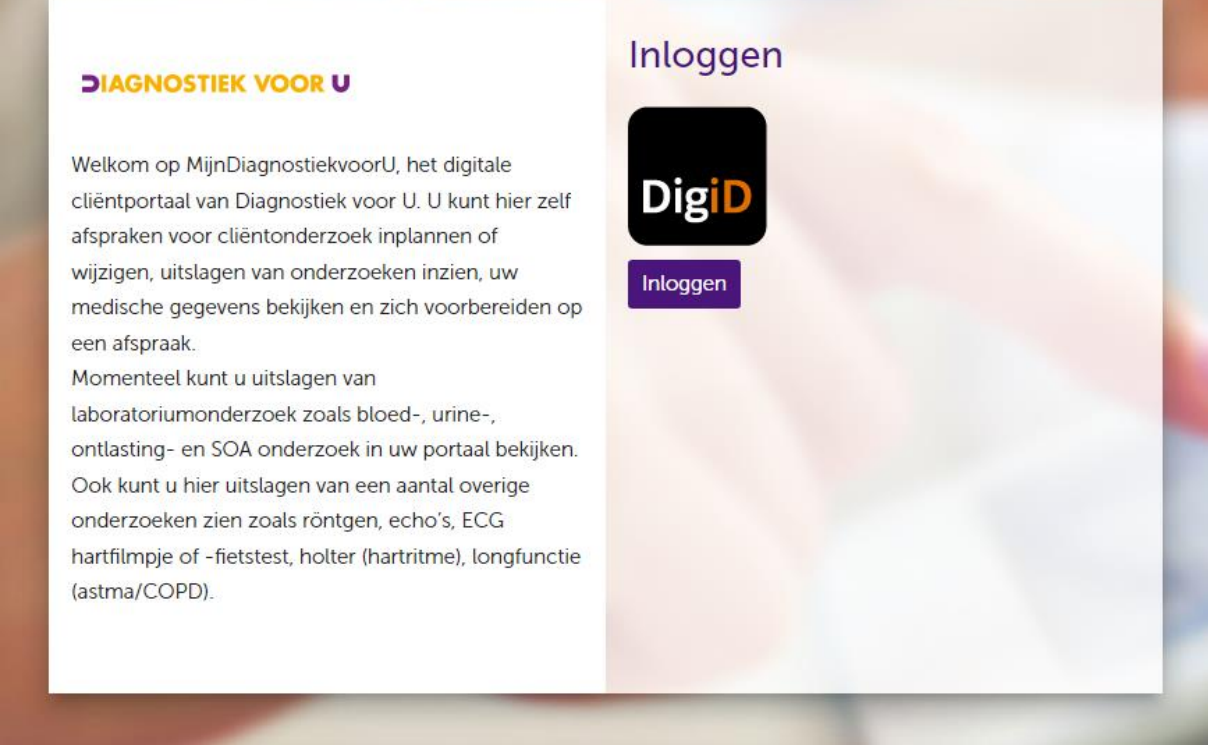

**4. In de balk bovenaan klikt u op** *Uitslagen*